# **SecKit IDM Windows Documentation**

Ryan Faircloth/Splunk Inc.

# Contents

| 1 Before you get started |      |                                     | 3  |  |
|--------------------------|------|-------------------------------------|----|--|
| 2                        | Supp | port                                | 5  |  |
| 3                        | Docu | umentation                          | 7  |  |
|                          | 3.1  | Splunk System Requirements          | 7  |  |
|                          | 3.2  | Installation                        | 7  |  |
|                          | 3.3  | Upgrading from prior versions       |    |  |
|                          | 3.4  | Collect Active Directory Data       | 10 |  |
|                          | 3.5  | Quick Start Tutorial                | 12 |  |
|                          | 3.6  | Using Windows Assets and Identities | 14 |  |
|                          | 3.7  | Customizing the add on              | 23 |  |
|                          | 3.8  | Windows Categories                  | 24 |  |
|                          | 3.9  | Auditing                            | 25 |  |

Version:

#### Release:

Success Enablement Content "SecKit" apps for Splunk are designed to accelerate the tedious or difficult tasks. This application IDM Windows is an add on for Splunk Enterprise Security designed to identify and enrich asset and identity information based on Microsoft Active Directory. Assets and Identities based on Active Directory can give critical insights into machine data

- Is this device properly domain joined?
- Who is responsible for this device?
- Does this user have a privileged account?

Contents 1

2 Contents

# CHAPTER 1

# Before you get started

- Implement v3.0.0 or newer of SecKit IDM Windows Common.
- Complete Splunk Enterprise Security Administration training
- Review the current Assets and Identities section of the Administration Manual
- Review the use of lookup data in Splunk
  - Lookup Command
  - CIDR and Matching Rules

# $\mathsf{CHAPTER}\, 2$

# Support

- Reporting issues or requesting enhancements Issue Tracker
- Source

6

# CHAPTER 3

**Documentation** 

# 3.1 Splunk System Requirements

# 3.1.1 Mandatory

- Splunk Enterprise >7.1.0
- Splunk Enterprise Security >5.1.0
- SecKit IDM Common >= 3.0.0
- Splunk TA Windows >= 5.0.1

# 3.2 Installation

Installation of the apps is intended to be minimally impactful to a Splunk ES environment. If existing assets and identities have been configured care should be take to ensure an asset or identity is only defined once.

# 3.2.1 Migration from legacy assets and identities

Enterprise Security does not "merge" records from multiple sources having multiple conflicting definitions can impact systems active users.

- Identify and remove the identity file definition from Splunk Enterprise Security
- Identify and remove the lookup definition from Splunk Enterprise
- Identify and remove the lookup file from disk. *Important to ensure large bundles do not impact search replication*

## 3.2.2 Installation

This add on is installed on the Splunk Enterprise Security Search head.

Splunk Enterprise:

- First Install SecKit IDM Common https://splunkbase.splunk.com/app/3055/
- · Download the latest published release of SecKit Windows Assets Add-on for Splunk Enterprise Security.
- Download the latest master build of SecKit SA IDM Windows from bitbucket
- See installing apps This add on only requires installation on the search head in a distributed deployment.

Splunk Cloud:

 Using a service request ask for the app installation SecKit\_SA\_idm\_windows id "3059" specify version 3.0 or later

# 3.2.3 Verify Installation

Verification

- As an es\_admin navigate to Splunk Enterprise Security
- · Click the Search menu
- · Click Search again
- Execute the search:

```
| inputlookup seckit_idm_windows_os_lookup
```

verify results are returned.

• Execute the search:

```
| inputlookup seckit_idm_windows_assets_lookup
```

verify no error is report results may yield zero records.

• Execute the search:

```
| inputlookup seckit_idm_windows_assets_identities_lookup
```

verify no error is report results may yield zero records.

• Execute the search:

```
| inputlookup seckit_idm_windows_identities_lookup
```

verify no error is report results may yield zero records.

# 3.2.4 Initialize Lookups and Collections

• Navigate to a Splunk Search window

Run the following searches in order note the count of records may be zero continue following the installation documentation to complete the process.

#### **Windows Identities**

#### **Build:**

| from savedsearch:seckit\_idm\_windows\_identities\_lookup\_gen

#### **Verification:**

inputlookup seckit\_idm\_windows\_identities\_lookup

#### **Windows Assets**

#### **Build:**

from savedsearch:seckit\_idm\_windows\_assets\_lookup\_gen

#### **Verification:**

| inputlookup seckit\_idm\_windows\_assets\_lookup

## **Windows Computer Identities**

#### **Build:**

| from savedsearch:seckit\_idm\_windows\_assets\_identities\_lookup\_gen

#### **Verification:**

| inputlookup seckit\_idm\_windows\_assets\_identities\_lookup

#### Force Enterprise Asset and Identity Merge

## Run the search:

| from savedsearch:"Identity - Asset String Matches - Lookup Gen"

#### Run the search:

| from savedsearch: "Identity - Asset CIDR Matches - Lookup Gen"

#### Run the search:

| from savedsearch: "Identity - Identity Matches - Lookup Gen"

Continue to Collect Active Directory Data

# 3.3 Upgrading from prior versions

# 3.3.1 Upgrade from version <2.0

Changes from version 1.0 are drastic, recommendation is to remove the apps, and review the contents of local/\*. conf and lookups and port the config as if a new installation.

# 3.3.2 Upgrade from version 2.x

The macro get\_manager has been renamed to seckit\_idm\_windows\_get\_identity\_manager if this has been customized move the customizations to the new macro

# 3.4 Collect Active Directory Data

Collection of Active Directory data from all domains in all forests is required for the correct use of this app. In many instances the collection is already occurring but the records may not be retained as needed.

#### 3.4.1 Determine if events have been collected

Execute the following search to determine if any previous collect has occurred:

If the number of computers is similar to the expected number of computers by domain and the number of DCs is <4 the existing data can be used. If no results are returned or the results are in question continue to collecting ActiveDirectory Events

# 3.4.2 Collecting Active Directory Events

Splunk sourcetype=ActiveDirectory events are generated when a object change or replication of an object change occurs. SecKit typicaly utilizes the index appmsadmon for these events if another index or multiple indexes will be used ensure the search macro seckit\_idm\_windows\_adindex is properly updated to reference the indexes.

SecKit Windows contains prescriptive guidance for collection of Windows data available here https://seckit.readthedocs.io/projects/splunk-ta-windows-seckit/en/latest/index.html If the entire SecKit Windows guidance is not used ensure the following activities are performed.

- Implement the Universal Forwarder managed by a deployment server or alternative configuration management solution for all Active Directory Servers in all domains.
- Ensure WinEventLog:Security with renderxml=true is collected on all Active Directory servers using Splunk\_TA\_windows v5.0.0 or later
- Create a new index appsmsadmon or name selected based on internal standards exists on the indexer cluster configured for at least 90 days of storage.
- Using deployment server (or other config management solution) place the following config stanza on two selected Active Directory servers per domain. \*\* DO NOT DEPLOY TO ALL SERVERS \*\* Update the index as required and remove any other admon: // stanzas from previous configuration.

```
[admon://seckit]
disabled = 0
baseline = 1
monitorSubtree = 1
index=appmsadmon
```

Verify by repeating the steps to determine if events have been collected for all domains.

# 3.4.3 Load Object Collections

SecKit IDM uses collections to cache Active Directory objects for later use.

• Run the search:

```
| from savedsearch:seckit_idm_windows_activedirectory_computers_load
```

This will build the initial cache of computer objects the number returned as a result should represent the number of computers in the domain.

· Run the search:

```
from avedsearch:seckit_idm_windows_activedirectory_persons_load
```

This will build the initial cache of user objects the number returned as a result should represent the number of users in the domain.

# 3.4.4 Build initial asset and identity lookups

If a new domain is on boarded, the normally scheduled searches will consolidate and merge the information within 24 hours. To expedite the process this can be safely repeated.

Run the following searches in order:

#### **Windows Identities**

#### **Build:**

```
| from savedsearch:seckit_idm_windows_identities_lookup_gen
```

#### **Verification:**

```
| inputlookup seckit_idm_windows_identities_lookup
```

#### **Windows Assets**

#### **Build:**

```
| from savedsearch:seckit_idm_windows_assets_lookup_gen
```

#### Verification:

```
| inputlookup seckit_idm_windows_assets_lookup
```

# **Windows Computer Identities**

#### **Build:**

```
| from savedsearch:seckit_idm_windows_assets_identities_lookup_gen
```

#### **Verification:**

inputlookup seckit\_idm\_windows\_assets\_identities\_lookup

#### **Force Enterprise Asset and Identity Merge**

#### Run the search:

```
| from savedsearch: "Identity - Asset String Matches - Lookup Gen"
```

#### Run the search:

```
| from savedsearch: "Identity - Asset CIDR Matches - Lookup Gen"
```

#### Run the search:

```
from savedsearch: "Identity - Identity Matches - Lookup Gen"
```

# 3.5 Quick Start Tutorial

The quick start procedure is simply to demonstrate the application of this solution continue reading in the using guide once your first use is complete. If you have not already done so follow the install and data-active directory portions of the documentation first.

# 3.5.1 Identifying important assets and identities

- Working with a knowledgeable identify a specific Windows server (or servers) that by name or name pattern can be identified as high or critical. For example the file server used by the CEO.
- Working with a knowledgeable Active Directory administrator identify one group with current members that
  grants privileged access to Active Directory or Member Servers OTHER than the default groups created by
  Active Directory such as Enterprise Admins, Domain Admins or Administrators

# 3.5.2 Configure categorization for a single server

- · Login to Enterprise Security
- · Navigate to Enterprise security
- · Select Configure menu
- Select Content management
- Select "SecKit SA IDM Common for ES" in the app drop down
- Find "SecKit IDM Common static hosts"
- Under actions for this row select export
- Using a csv editor of your choice Add the following information and save. wild card values for static name are
  allowed as are specific host names. Wild cards should use should be limited to the end of the host name to avoid
  accidental match to unintended hosts.

| static_name | static_category | static_pci_domain | static_priority | static_expected |
|-------------|-----------------|-------------------|-----------------|-----------------|
| srvexevfs*  | estaff          | trust             | high            | true            |

- return to Enterprise Security
- Under Actions for this row click Update File
- · Select the modified file

# Run the following searches:

#### **Windows Assets:**

Run the search:

| savedsearch seckit\_idm\_windows\_identities\_lookup\_gen

#### **Force Enterprise Identity Merge:**

· Run the search:

from savedsearch:"Identity - Asset Identity Matches - Lookup Gen"

# 3.5.3 Verify categorization for a single server

- Return to Enterprise Security
- · Select the Security Domains menu
- · Select Identity
- · Select Asset Center
- Enter a specific host matching static name above
- Verify the category, pci\_domain and priority fields match above

# 3.5.4 Configure categorization for privileged group

- Login to Enterprise Security
- Navigate to Enterprise security
- Select Configure menu
- Select Content management
- Select "SecKit SA IDM Windows for ES" in the app drop down
- Find "SecKit IDM Windows AD Identity Classification By memberOf Group"
- Under actions for this row select export
- Using a csv editor of your choice Add the following information and save. wild card values for static name are allowed as are specific host names. Wild cards should use should be limited to the end of the host name to avoid accidental match to unintended hosts.

| memberOf           |         |          | mem-         | mem-         | mem-          |
|--------------------|---------|----------|--------------|--------------|---------------|
|                    |         |          | ber_category | ber_priority | ber_watchlist |
| CN=System          | Managed | Accounts | nha          | critical     | high          |
| Group, CN=Builtin, | *       |          |              |              |               |

- return to Enterprise Security
- Under Actions for this row click Update File

· Select the modified file

#### Run the following searches:

#### **Windows Identities**

Build:

```
| savedsearch seckit_idm_windows_assets_lookup_gen
```

#### Force Enterprise Asset and Identity Merge:

• Run the search:

```
| from savedsearch: "Identity - Asset String Matches - Lookup Gen"
```

• Run the search:

```
| from savedsearch:"Identity - Asset CIDR Matches - Lookup Gen"
```

# 3.5.5 Verify categorization for privileged group

- Return to Enterprise Security
- · Select the Security Domains menu
- · Select Identity
- · Select Identity Center
- Enter a specific user included in the group
- Verify the category and priority fields match above

# 3.6 Using Windows Assets and Identities

Before continuing with this section ensure you have completed the quickstart tutorial.

# 3.6.1 Enrichment Lookups

#### seckit\_idm\_windows\_identities\_accounts\_lookup

Utilizes the sAMAccountName field of the ActiveDirectory sync event to enrich the record. This is often used to identify privileged and service accounts.

#### account

Case insensitive and wild card match.

# account\_category

Additional categories to apply

# account\_priority

Priority to apply note the highest priority is utilized

# account watchlist

Include in watchlist this should only be applied to accounts which should not be seen in events.

# seckit\_idm\_windows\_identities\_bunit\_lookup

Utilizes the calculated bunit field of the ActiveDirectory sync event to enrich the record. This is often used to identify users with access to sensitive data. See macro for bunit calculation.

#### bunit

Case insensitive and wild card match.

# bunit\_category

Additional categories to apply

## bunit\_priority

Priority to apply note the highest priority is utilized

## seckit\_idm\_windows\_identities\_members\_lookup

Utilizes the sAMAccountName field of the ActiveDirectory sync event to enrich the record. This is often used to identify privileged and service accounts.

#### account

Case insensitive and wild card match.

#### account category

Additional categories to apply

#### account priority

Priority to apply note the highest priority is utilized

# account\_watchlist

Include in watchlist this should only be applied to accounts which should not be seen in events.

## seckit\_idm\_windows\_identities\_bunit\_lookup

Utilizes the memberOf field of the ActiveDirectory sync event to enrich the record. This is often used to identify users with access to sensitive data or privileged.

#### memberOf

Case insensitive and wild card match.

#### member\_category

Additional categories to apply

#### member priority

Priority to apply note the highest priority is utilized

#### member watchlist

Priority to apply note the highest priority is utilized

## seckit\_idm\_windows\_identities\_nha\_lookup

Utilizes the sAMAccountName field of the ActiveDirectory sync event to enrich the record. This is often used to identify privileged and service accounts. This list works exactly as the account lookup. It is provided as a separate lookup to help change management where the contents are subject to audit review.

# identity

Case insensitive and wild card match.

## nha\_category

Additional categories to apply

#### nha priority

Priority to apply note the highest priority is utilized

# nha\_watchlist

Include in watchlist this should only be applied to accounts which should not be seen in events.

# seckit\_idm\_windows\_identities\_org\_lookup

Utilizes the organizational unit to enrich identities

#### org

Case insensitive and wild card match.

## org\_category

Additional categories to apply

# org\_priority

Priority to apply note the highest priority is utilized

# seckit\_idm\_windows\_identities\_title\_lookup

Utilizes the person record's job title to enrich identities. Typically this is utilized to identify important persons and persons which may have access to sensitive information such as attorneys and execs.

#### title

Case insensitive and wild card match.

#### title\_category

Additional categories to apply

#### title priority

Priority to apply note the highest priority is utilized

# title\_watchlist

Include in watchlist this should only be applied to accounts which should not be seen in events.

# seckit\_idm\_windows\_assets\_bunit\_lookup

Utilizes the calculated bunit field of the ActiveDirectory sync event to enrich the record. This is often used to usage of assets. See Macro . . . .

# bunit

Case insensitive and wild card match.

## bunit\_category

Additional categories to apply

# bunit\_priority

Priority to apply note the highest priority is utilized

## bunit expected

Identify this asset as expected for ES

# seckit\_idm\_windows\_os\_lookup

The lookup enriches the asset object with operating system information and support status. Changes to this lookup should be submitted via issue or PR in the project repository.

## seckit\_idm\_windows\_os\_win\_interfaces\_lookup

The lookup enriches optional data to detect the ip of assets where the interface is identified as dhcp assigned however the ip is effectively static as it is assigned by a virtualization management solution. Changes to this lookup should be submitted via issue or PR in the project repository.

## seckit\_idm\_windows\_pf\_roles\_lookup

This lookip enriches the category of assets based on the installed roles as collected by Splunk\_TA\_windows.

## role\_name

Case insensitive and wild card match.

## role\_category

Additional categories to apply

## role\_priority

Priority to apply note the highest priority is utilized

## role\_expected

Identify this asset as expected for ES

## role\_pci\_domain

Frequently used to define systems whose roles such as Active Directory services Mandate inclusion in the trust domain for PCI.

## seckit idm windows assets org lookup

This lookup utilizes the organizational unit of the asset.

#### org

Case insensitive and wild card match.

#### org category

Additional categories to apply

## org\_priority

Priority to apply note the highest priority is utilized

# org\_expected

Identify this asset as expected for ES

# 3.6.2 Apply the updated configuration to your assets

Update the configuration files using Enterprise Security Content Management

- As a es\_admin login to Splunk Enterprise Security
- Navigate to the configure menu
- Select Content Management
- Select "SecKit SA IDM Common" from the app menu
- Find "SecKit IDM Common network location" by name and click update file upload the file created above seckit\_idm\_pre\_cidr\_location.csv
- Find "SecKit IDM Common network categories" by name and click update file upload the file created above seckit\_idm\_pre\_cidr\_category.csv

Force Merge of Assets

The following process can be used at any time to force immediate updates of asset files

- Navigate to a Splunk Search window
- Run the search:

savedsearch "seckit\_idm\_common\_assets\_networks\_lookup\_gen"

· Run the search:

```
| from savedsearch: "Identity - Asset String Matches - Lookup Gen"
```

· Run the search:

```
| from savedsearch: "Identity - Identity Matches - Lookup Gen"
```

#### Verification

- As an ES user (or above) navigate to Enterprise security
- · Select Security Domains from the menu
- Select Identity from the drop down
- Select Asset Center
- View the record as defined above if additional records are displayed from other sources sort/scroll to locate

# 3.6.3 Scheduled Searches and Enabled Input Tasks

#### **Inputs**

# identity\_manager://seckit\_idm\_common\_assets\_networks

Utilized to enable the usage of the main combined lookup by Enterprise Security Identity Manager

#### **Scheduled Searches**

## seckit\_idm\_common\_assets\_networks\_lookup\_gen

Produces the lookup seckit\_idm\_common\_assets\_networks\_lookup used as input in identity\_manager://seckit\_idm\_common\_assets\_networks. The default schedule will produce a new lookup every 4 hours.

#### seckit\_idm\_combined\_cidr\_category\_by\_str\_lookup\_gen

Combines the csv lookup <code>seckit\_idm\_pre\_cidr\_category\_by\_str\_lookup</code> and search managed collection <code>seckit\_idm\_common\_event\_cidr\_category</code> to produced the lookup <code>seckit\_idm\_combined\_cidr\_category\_by\_str\_lookup</code>. This lookup is utilized by the saved search <code>seckit\_idm\_common\_assets\_networks\_lookup\_gen</code> to produce the network assets file. The default schedule will produce a new file every 30 min.

# seckit\_idm\_common\_event\_cidr\_category\_from\_dm\_network\_session\_dhcp

Utilizes the network session data model to identify network segments managed using DHCP to automatically categorize subnets. The default schedule will detect new subnets every 4 hours.

#### seckit idm common event cidr category age

Ages entries in the lookup seckit\_idm\_common\_event\_cidr\_category\_age where last is non zero and not updated in the prior year. The default schedule will trim the lookup once per day

#### seckit idm common assets expected tracker gen

Updates the lookup seckit\_idm\_common\_assets\_host\_expected\_tracker\_lookup based on universal forwarder internal logs to identify hosts which should be set as is\_expected. The default schedule search runs at the top of the hour using only the last 15m of prior data.

#### seckit\_idm\_common\_assets\_expected\_tracker\_age

Ages entries in the lookup seckit\_idm\_common\_assets\_host\_expected\_tracker\_lookup not updated in the prior year. The default schedule will trim the lookup once per day.

# seckit\_idm\_pre\_cidr\_category\_by\_str\_lookup\_ftr

Ensures the lookup seckit\_idm\_pre\_cidr\_category\_by\_str\_lookup exists and contains the correct fields. The default schedule of the search uses a special configuration option run\_on\_startup and run\_n\_times to ensure the search runs on only once.

#### seckit idm common assets networks lookup ftr

Ensures the lookup <code>seckit\_idm\_common\_assets\_networks\_lookup</code> exists and contains the correct fields. The default schedule of the search uses a special configuration option <code>run\_on\_startup</code> and <code>run\_n\_times</code> to ensure the search runs on only once.

#### seckit idm pre host static lookup ftr

Ensures the lookup seckit\_idm\_pre\_host\_static\_lookup exists and contains the correct fields. The default schedule of the search uses a special configuration option run\_on\_startup and run\_n\_times to ensure the search runs on only once.

# 3.6.4 Scheduled Searches and Enabled Input Tasks

#### **Inputs**

## identity\_manager://seckit\_idm\_windows\_assets

Utilized to enable the usage of the assets discovered from ActiveDirectory lookup by Enterprise Security Identity Manager

## identity\_manager://seckit\_idm\_windows\_assets\_identities

Utilized to enable the usage of the identities discovered from ActiveDirectory for computer accounts lookup by Enterprise Security Identity Manager

## identity\_manager://seckit\_idm\_windows\_identities

Utilized to enable the usage of the identities discovered from ActiveDirectory lookup by Enterprise Security Identity Manager.

#### **Scheduled Searches**

### seckit idm windows assets identities lookup gen

Produces the lookup seckit\_idm\_windows\_assets\_identities\_lookup used as input in identity\_manager://seckit\_idm\_windows\_assets\_identities. The default schedule will produce a new lookup every 4 hours.

#### seckit idm windows assets lookup gen

Produces the lookup seckit\_idm\_windows\_assets\_lookup used as input in identity\_manager://seckit\_idm\_windows\_assets. The default schedule will produce a new lookup every 4 hours.

#### seckit idm windows identities lookup gen

Produces the lookup seckit\_idm\_windows\_identities\_lookup used as input in identity\_manager://seckit\_idm\_windows\_identities. The default schedule will produce a new lookup every 4 hours.

#### seckit\_idm\_windows\_pf\_roles\_lookup\_gen

Manages the collection lookup  $seckit\_idm\_windows\_asset\_os\_role\_lookup$  The default schedule will update the collection hourly.

#### seckit idm windows activedirectory computers load

Manually executed to load the collection using historical events or reload collection (unusual). This is not scheduled and should not be under normal conditions.

#### seckit idm windows activedirectory computers tracker

Manages the collection lookup seckit\_idm\_windows\_activedirectory\_computers\_lookup The default schedule will update every 5 minutes using the prior five minutes.

#### seckit idm windows activedirectory people load

Manually executed to load the collection using historical events or reload collection (unusual). This is not scheduled and should not be under normal conditions.

## seckit\_idm\_windows\_activedirectory\_persons\_tracker

Manages the collection lookup seckit\_idm\_windows\_activedirectory\_persons\_lookup The default schedule will update every 5 minutes using the prior five minutes.

#### seckit idm windows asset interface load

Manually executed to load the collection using historical events or reload collection (unusual). This is not scheduled and should not be under normal conditions.

#### seckit idm windows asset interface tracker

Manages the collection lookup seckit\_idm\_windows\_asset\_interface\_lookup The default schedule will update every 5 minutes using the prior five minutes.

#### seckit\_idm\_windows\_asset\_os\_role\_load

Manually executed to load the collection using historical events or reload collection (unusual). This is not scheduled and should not be under normal conditions.

#### seckit idm windows asset os role tracker

Manages the collection lookup <code>seckit\_idm\_windows\_asset\_os\_role\_lookup</code> The default schedule will update every 5 minutes using the prior five minutes.

# 3.7 Customizing the add on

The add on support customization using macros

# 3.7.1 Index Location Macros

- seckit\_idm\_windows\_adindex The index(es) where sourcetype=ActiveDirectory can be found
- seckit\_idm\_windows\_winhostmon\_adindex The index(es) where sourcetype=WinHostMon can be found
- seckit\_idm\_windows\_winscripts\_adindex The index(es) where scripted inputs for the Windows OS can be found this is used to identify static IP addresses
- seckit\_idm\_windows\_winevents\_adindex The index(es) where Windows Security events can be located
- seckit\_idm\_windows\_nixscripts\_adindex The index(es) where scripted inputs for the Nix OS can be found this is used to identify static IP addresses for domain joined Nix assets

# 3.7.2 seckit idm windows get asset bunit

This macro is utilized to customize the format of the bunit field for ES Assets it should set the bunit field.

# 3.7.3 seckit idm windows get asset owner

This macro is utilized to customize the owner field for the asset this should set the value of owner

# 3.7.4 seckit idm windows get asset priority

This macro allows customization of the priority field for the asset this should the field custom\_priority

# 3.7.5 seckit\_idm\_windows\_get\_asset\_category

This macro allows customization of the category for the asset it should set/build the value of the mvfield custom\_category

# 3.7.6 seckit idm windows get identity bunit

This macro is utilized to customize the format of the bunit field for ES Identity it should set the bunit field.

# 3.7.7 seckit\_idm\_windows\_get\_identity\_priority

This macro is set used to set the identity priority is should set a field value of custom\_priority

# 3.7.8 seckit\_idm\_windows\_get\_identity\_manager

This macro is utilized to set the manager of the identity record generally this is in the form of the managers username or primary email. The field should set the field manager

# 3.7.9 seckit idm windows get asset ip custom

This macro is set used to set the identity priority is should set a field value of ip\_custom which can be multivalue. Do not set the ip value for hosts which are DHCP managed.

# 3.7.10 seckit\_idm\_windows\_get\_asset\_mac\_custom

This macro is set used to set the asset MAC field is should set a field value of mac\_custom which can be multivalue.

# 3.8 Windows Categories

The following categories are commonly defined in the categories configuration. The shortest reasonable string should be used for all values. Note only values matching the regex [A-Za-z0-9-\_] should be used.

# 3.8.1 pf:<value> BOTH

The PF or primary function of a device is a specific identifier relates to the role of a asset in a service. This is most commonly applied to a specific asset but may apply to a CIDR

# 3.8.2 svc:<value> BOTH

The SVC or Service is a identifier indicating the service this asset participates in providing for example. The service DNS "svc:DNS" would typlically be made up of a combination of "pf:ms\_dns" or "pf:BIND" AND "pf:dns\_rbl" "pf:dns\_recursive"

# 3.9 Auditing

# 3.9.1 Scheduling and KVstore audit

The SecKit SA IDM for Windows assets provides out of the box an audit dashboard for scheduling activity and KV store collections:

· SecKit for Windows - Audit Scheduling and KVstore collections

This dashboard is available in any application and provides key statistics and visualizations on top of:

- Main aggregated statistics for scheduling: average number of scheduled searches, run time statistics, etc
- Main aggregated statistics for KVstore collections: number of collections, cumulated size of collections and accelerations, etc
- · Over time visualization of scheduled reports activity
- Most time expensive scheduled reports, frequency
- · Details table of scheduled reports with statistics and configuration
- Details table of KV store collections hosted in the application

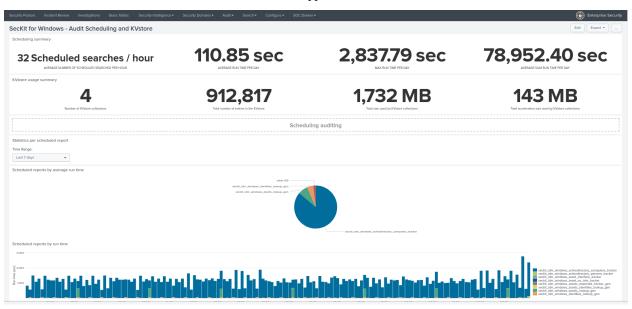

3.9. Auditing 25